# **Making SQL queries**

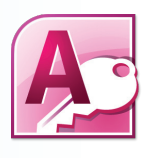

# **Microsoft® Access**

Access is the popular database program supplied as part of the Microsoft Office suite. It is popular with Office users on standalone PCs and small networks. The SQL View allows you to enter SQL queries to be executed when you click the !Run button.

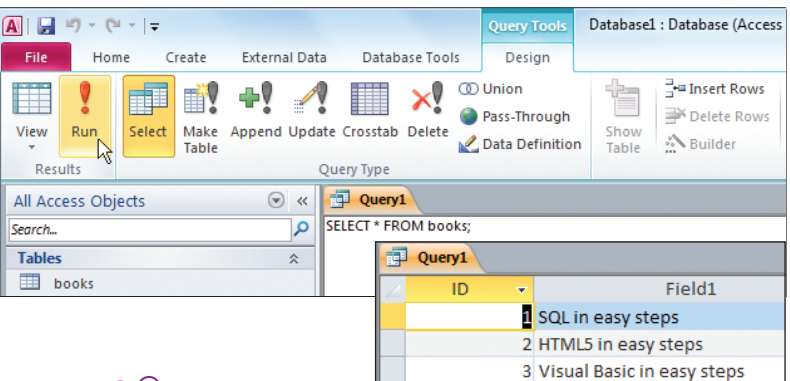

### **Microsoft® SQL Server**

The SQL Server DBMS products from Microsoft are popular on computers running the Windows operating system. Microsoft SQL Server Express is a free, lightweight and feature-rich database for data-enabled web and Windows applications. SQL queries can be executed from the SQL Server Management Studio.

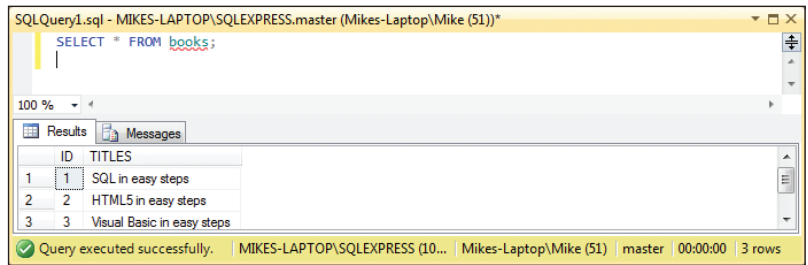

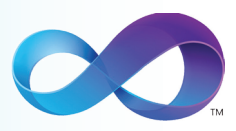

# **Microsoft® Visual Studio**

Visual Studio can be used to create computer programs that make queries against a database via an ODBC Data Source. Simply select the Connect to Database item on the Tools menu to launch the Add Connections dialog, then choose a data source from the "Use user or system data source name" dropdown list. SQL queries can then be made from the program code.

### **…cont'd**

### **Oracle®**

The Oracle DBMS is popular and widely used in commerce. Oracle Database Express Edition (Oracle Database XE) is a free entry-level, small-footprint database that is simple to administer. SQL queries can be executed from its **SQL>** command prompt.

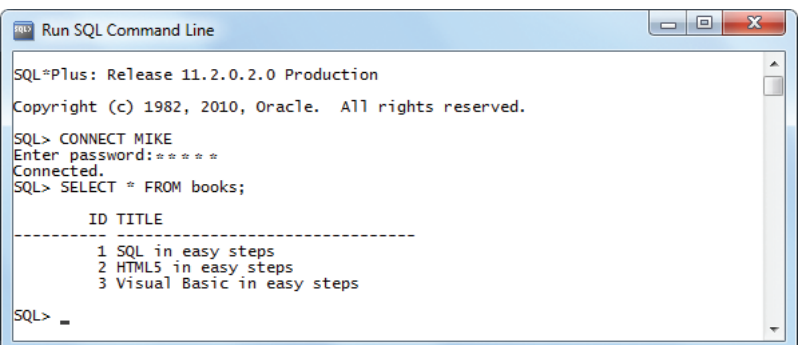

### **IBM® DB2®**

The DB2 DBMS is a powerful multi-platform database system. DB2-Express-C is another free full function DB2 data server. SQL queries can be executed from its **db2 =>** command prompt.

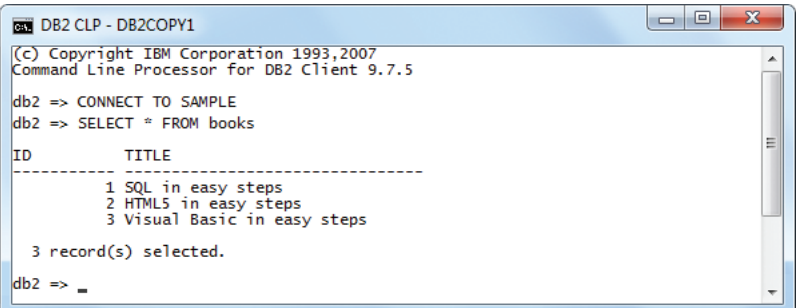

# **MySQL®**

The world's most popular open-source database server is the freely available MySQL DBMS product that is supplied with an integral SQL-client from which to execute SQL queries from its **mysql>** command prompt. MySQL is used throughout this book to demonstrate the SQL language. The following pages describe how to install MySQL on both Windows and Linux platforms.

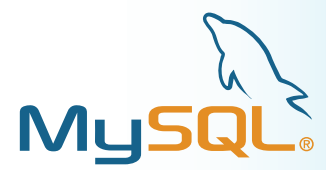